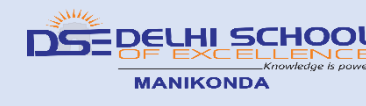

# **Holiday Homework**

## **Grade I**

#### **English**

- Write five lines of handwriting everyday.
- Learn two new words every day and write these words with their meaning in class notes.
- Make a chart of 5 common noun and 5 proper noun. You can use pictures or real objects for pasting on the chart.

#### **Hindi**

- पाँच फलों और सब्ज़ियों के रंगीन चित्र बनाकर उसका पहला अक्षर लिखिए I
- बिना मात्रा वाले दो, तीन और चार अक्षर वाले कोई भी 5 शब्द लिखकर रंगीन चित्र बनाइए 1

सुलेि क पी मेंप ाँच पेज चलब्ज़िए I

#### **Telugu**

- అచ్చులకు (అ-అః) సంబంధిత ఫ్లాష్ కార్డ్స్ ని తయారుచేయండి.
- 'అ' అక్షరంతో వచ్చే పదాల యొక్క గడియారంను తయారుచేయండి.

### **Math**

- Draw, colour and label different shapes on an A4 size paper
- (square, rectangle, triangle, circle, oval)
- In an A4 size paper stick or draw the picture of any five pairs of animals showing the following comparison: big/small; tall/short, fat/thin.

#### **EVS**

Draw and colour any two types of plants present in our house and label the parts of the plant.

# **Instructions for uploading the Holiday HWS in Google Class Room**

\*Scan or Take Pictures of the HW and convert into PDF file. This file has to be attached to the HW assignment given in Google Class Room. \* follow the below instructions:

#### **For laptop/Desktop users**:

- Sign in to Google Classroom with your official email id
- Click on your class and then select Classwork on the top.
- Click on Assignment, then select "View Assignment."
- Under "Your Work," choose "Add or Create."
- Locate your file from the laptop and select it.
- click "Turn in" to confirm your submission.

#### **For Mobile Users:**

- Install Google Classroom app in your device.
- Login the App using Student's email id
- Tap on your class.

- Choose "Classwork" from the bottom of the app screen.
- Select the assignment and expand the "Your work" option.
- Tap "Add attachment" in the "Your work" option.
- From there, browse and attach the Holiday HW file. Tap "Hand- in" and re-confirm.